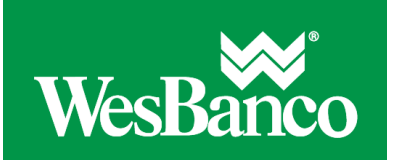

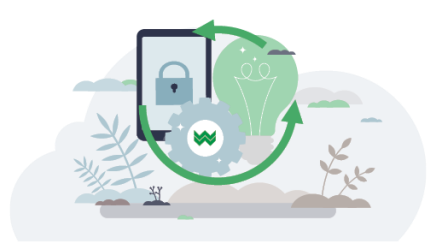

## **Express Account Management**

A user profile that has pending changes cannot be modified until those changes are approved or canceled.

- 1. Click **Administration > Company Administration > Express account management**.
- 2. Select from the following options and then click **Go**:

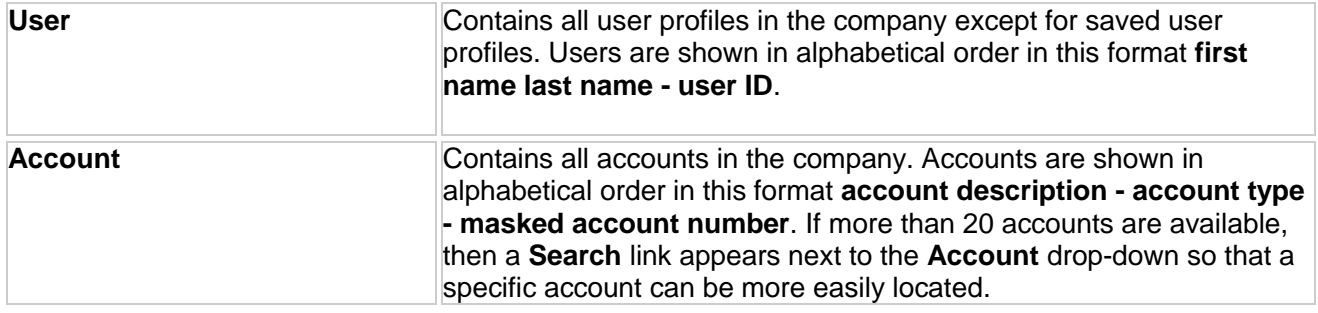

3. Assign service and account entitlements as appropriate:

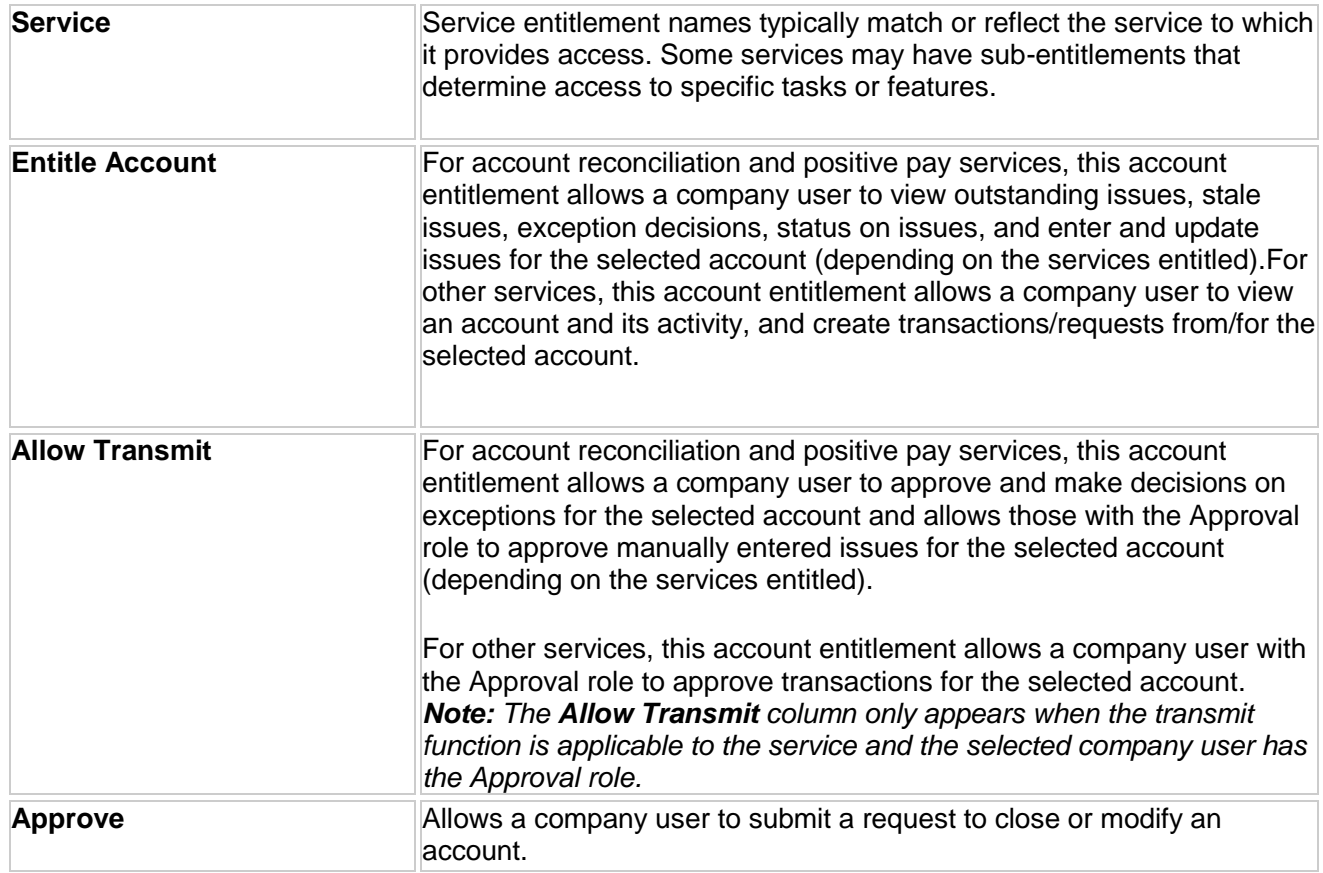

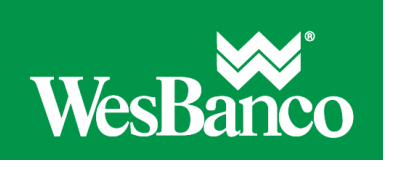

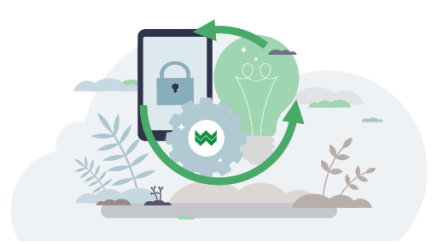

- 4. *Note: The Entitle Account, Allow Transmit, and/or Approve account entitlements may not be applicable for some services.*
- 5. Click **Save changes**.